### *System M*

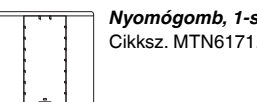

### *System M*

### *System M*

### *System M*

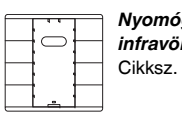

A KNX nyomógomb két, négy vagy nyolc kezelési felületet biztosít, 1-es nyomógomb esetén kettő, 2-es nyomógomb esetén négyet és 4-es nyomógomb esetén nyolcat.

*Nyomógomb, 1-szeres plusz* Cikksz. MTN6171. MTN6275.

A nyomógombokhoz többféle funkciót állíthat be, pl.: világítás be- és kikapcsolása, fényerőszabályozás, zsaluvezérlés vagy elmentett helyszínek lehívása.

Az IR vevőkészülékkel rendelkező nyomógombok infravörös távvezérlő segítségével is lehetővé teszik a nyomógombok összes funkciójának vezérlését.

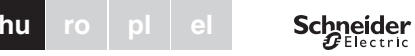

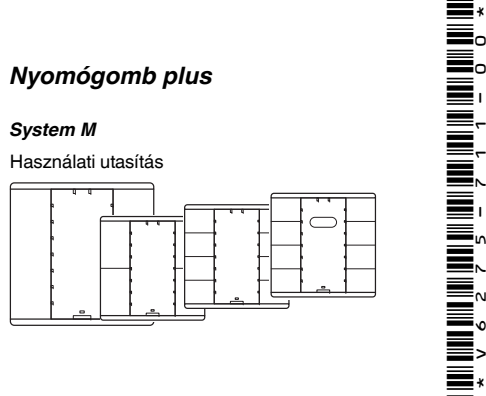

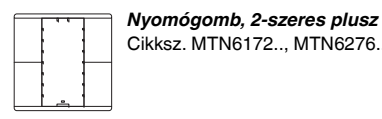

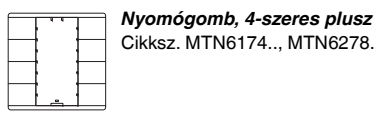

## *Nyomógomb, 4-szeres plusz, infravörös jelfogóval* Cikksz. MTN6175.., MTN6279..

# *A nyomógombok ismertetése*

### *Csatlakozások, kijelzések és kezelőszervek*

- A állapotjelző LED-ek (a gombok mellett)
- B infravörös érzékel<sup>ő</sup>
- 1-8 Kezelőfelületek (a nyomógomb típusától függően; a sorrend az alkalmazás címkézését követi)

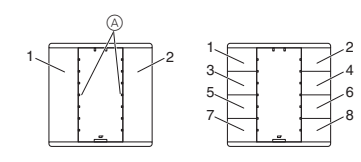

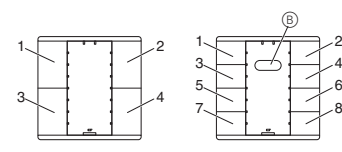

B programozás LED

C programozó gomb

A nyomógomb felszereléséhez keret szükséges. A következő leírás a 2-es nyomógomb szerelését ismerteti.- Az 1-es és a 4-es nyomógomb modul szerelése megegyezik a 2-es nyomógomb moduléval.

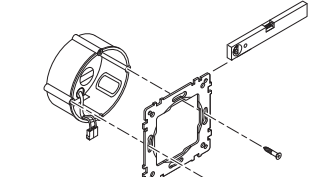

1 Szerelje fel a felfogógyűrűt a szerelődobozra.

- 2 Csatlakoztassa a vörös buszhuzalt a vörös érintke<sup>z</sup>őhöz (+), a feketét pedig a sötétszürke érintkezőhöz  $\textcircled{\scriptsize{A}}$  (-).
- A kijelzőernyőre és a rögzítőhuzalra, valamint a busz kábel fehér és sárga erére B nincs szükség.
- 3 Szigetelje le a kijelzőernyőt és a rögzítőhuzalt, valamint a két eret és helyezze a szerelődobozba.

- 4 Illessze a buszérintkezőt a nyomógomb csatlakozására  $\circledA$ .
- 5 Illessze a nyomógombot a keretbe.
- 6 Illessze a keretbe helyezett nyomógombot a felfogógyűrűre. Győződjön meg arról, hogy a nyomógomb bekattant a helyére.

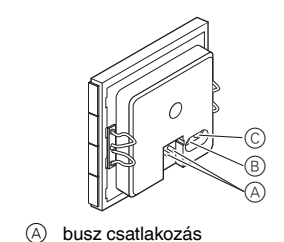

- 
- ¼ **VESZÉLY Elektromos áram okozta halálos sérülés veszélye**A berendezésen mindennemű munkálatot kizárólag szakképzett villanyszerelő végezhet. Tartsa be a felhasználás helyén érvényes szabályokat, valamint az érvényben lévő KNX-irányelveket.
- 1 Az ETS segítségével töltse fel a nyomógomb fizikai címét a KNX-en keresztül.
- 2 Végezze el az ETS-ben a nyomógomb szükséges konfigurációs beállításait, majd a KNX-en keresztül töltse fel azokat a nyomógombra.

Jegyezze fel a nyomógomb hozzárendelését az utolsó fejezet "Nyomógomb hozzárendelések" táblázatában.

# *A nyomógombok felszerelése*

### *A nyomógombok kezelése*

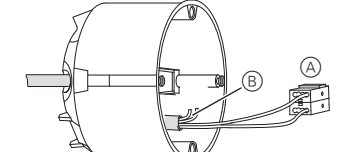

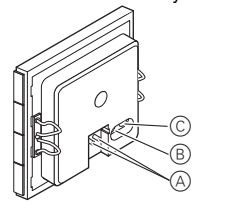

Az IR vevőkészülékkel rendelkező nyomógombok infravörös távvezérlő segítségével is lehetővé teszik a nyomógombok összes funkciójának vezérlését. A nyomógombok beprogramozása:

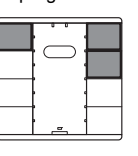

Butoanele de comandă cu receptor IR vă permit să actionati fiecare tastă de pe butonul de comandă folosind o telecomandă IR.

- A LED-uri de stare (lângă taste)
- B Senzor IR
- 1-8 Câmpuri functionale (depind de tipul de buton de comandă; ordinea corespunde adresei din softul aplicatiei)
- (A) Conexiune bus B LED de programare
- C Buton de programare

- 1 Nyomja le és tartsa lenyomva a nyomógomb jobb oldali két legfelső és bal oldali legfelső billentyűjét addig, amíg az összes állapotjelző LED villogni nem kezd.
- 2 Nyomja meg a nyomógomb programozni kívánt billentyűjét. A billentyű állapotjelző LED-je folyamatosan világít.
- 3 Nyomja meg többször körülbelül 1-1- másodpercre az infravörös távvezérlő programozni kívánt billentyűjét addig, amíg a nyomógomb összes állapotjel<sup>z</sup>ő LED-je folyamatosan nem világít.
- 4 Nyomja meg bármely nyomógombot. Az állapotjelző LED továbbra is villog. Ekkor beprogramozhatja a további billentyűket. Ha kb. 30 másodpercig nem nyomja meg egyik billentyűt sem, a programozási folyamat automatikusan befejeződik.

2 Conectaţi firul roşu la borna roşie (+) şi firul negru la borna gri închis  $\circledA$  (-).

A nyomógomb billentyűjére programozott funkció most már az infravörös távvezérlő beprogramozott billentyűjével is működtethető.

> $(1)$  Încărcati adresa fizică în modulul cu buton de comandă de pe ETS prin KNX.

(2) Setati configurația dorită pentru modulul cu buton de comandă în ETS şi transferaţi configuraţia pe butonul de comandă prin KNX.

Notati modul de asignare în tabelul "Asignarea butonului de comandă", sectiunea finală.

Ha ezt követően kb. 30 másodpercig nem nyomja meg egyik billentyűt sem, a programozási folyamat automatikusan befejeződik. Ha a programozási folyamat megszakadt, az infravörös LED csak körülbelül 2 másodpercre villan fel. A távvezérlő billentyűivel ezen billentyűhöz rendelt bármilyen funkció törlődik. A kereskedelmi forgalomban kapható infravörös távvezérlő legtöbbje használható. Elképzelhető azonban olyan eset, hogy az infravörös távvezérlő egyes billentyűi nem működnek a nyomógombbal.

Műszaki kérdések felmerülése esetén, kérem, vegye fel a kapcsolatot a helyi ügyfélszolgálattal.

### www.schneider-electric.com

A termék felszerelése, csatlakoztatása és használata során tartsa be az érvényes szabványokat és/vagy szerelésre vonatkozó előírásokat. Mivel a szabványok, specifikációk és termékkivitelezések időről időre változnak, mindig győződjön meg róla, hogy a kiadványban szereplő információk érvényesek-e.

Funcția tastei alocate de pe butonul de comandă poate fi activată folosind tasta alocată de pe telecomanda IR. Dacă nu utilizați nicio tastă într-un interval de aproximativ 30 de secunde, procedura de alocare va fi încheiată automat. Dacă procedura de alocare este întreruptă, LEDul IR se va aprinde pentru aproximativ 2 secunde. Orice valoare existentă alocată acestei taste a telecomenzii va fi ştearsă.

# *A nyomógombok kezelése távvezérlővel*

Puteți utiliza aproape orice tip de telecomenzi cu IR disponibile pe piaţă. Totuşi, în cazuri izolate, o tastă a telecomenzii cu IR poate să nu funcţioneze cu butonul de comandă.

# *Műszaki adatok*

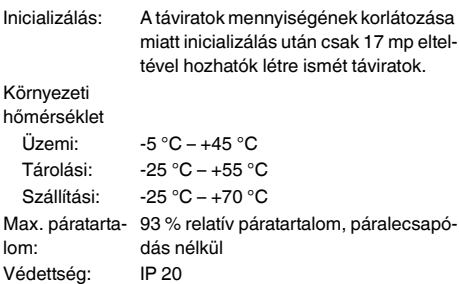

### *Schneider Electric Industries SAS*

Transport: -25 °C ... +70 °C Umiditate maximă: 93% umiditate relativă, fără condens

Tip de protecție: IP 20

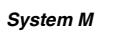

### *System M*

### *System M*

### *System M*

Butonul de comandă KNX dispune de două, patru sau opt câmpuri functionale, două în cazul butoanelor de comandă cu 1 treaptă, patru în cazul butoanelor de comandă cu 2 trepte şi opt în cazul butoanelor de comandă cu 4 trepte.

Butoanele de comandă pot fi setate să execute diverse functii, de exemplu, aprinderea și stingerea luminii, reducerea intensităţii acesteia, controlarea jaluzelelor sau recuperarea decorurilor stocate.

### Butonul de comandă plusKapitel3:Taster3.1Taster Plus© Merten2005V6275-711-0011/08**huro pl el**

Schneider

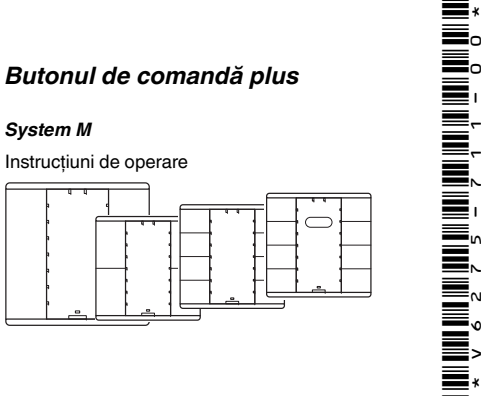

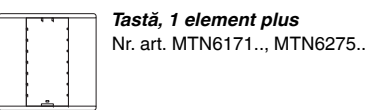

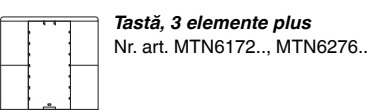

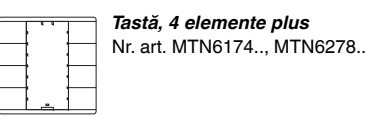

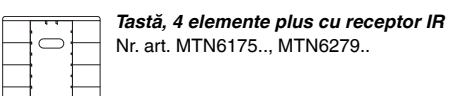

### *Butonul de comandă*

### *Conexiuni, afişaje şi elemente de comandă*

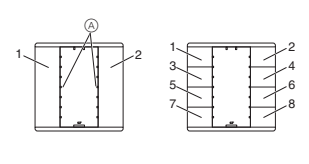

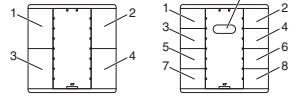

B

Aveţi nevoie de o ramă pentru a monta butonul de comandă.

Descrierea de mai jos indică modul de instalare a butonului de comandă cu 2 trepte.- Instalarea modulului cu buton de comandă cu 1 treaptă şi cu 4 trepte este identică.

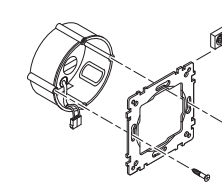

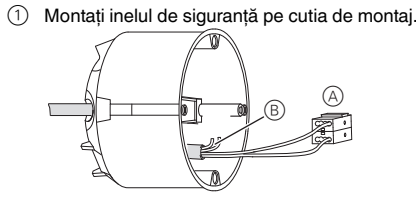

Ecranul şi firul de stabilitate, precum şi miezul alb şi cel galben al firului B nu sunt necesare.

3 Izolaţi firele pentru ecran şi de stabilitate şi ambele

inelul de sigurantă. Veti auzi un clic atunci când bu-

- 4 Introduceţi terminalul bus în conexiunea butonului de comandă  $\circledA$ .
- $(5)$  Introduceti butonul de comandă în ramă.
- $(6)$  Fixati butonul de comandă împreună cu rama pe tonul de comandă se fixează în locaş.

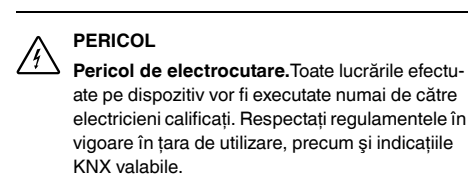

ate pe dispozitiv vor fi executate numai de către electricieni calificati. Respectati regulamentele în vigoare în ţara de utilizare, precum şi indicaţiile

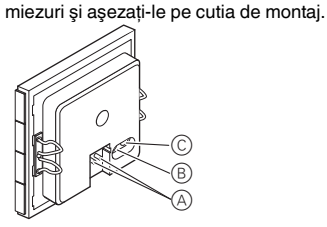

# *Montarea butonului de comandă*

# *Utilizarea butonului de comandă*

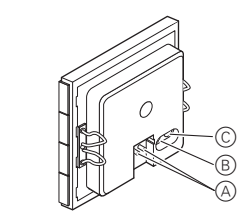

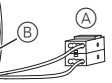

Butoanele de comandă cu receptor IR vă permit să acţionaţi fiecare tastă de pe butonul de comandă folosind o telecomandă IR.

Alocarea butonului de comandă:

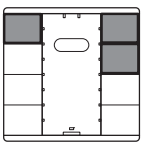

- 1 Ţineţi apăsate cele două taste superioare din partea dreaptă şi tasta superioară din partea stângă a butonului de comandă, până când toate LED-urile de stare se aprind intermitent.
- 2 Apăsaţi tasta care trebuie alocată de pe butonul de comandă. LED-ul de stare al acestei taste se va aprinde continuu.
- 3) Apăsați de mai multe ori tasta ce va fi alocată de pe telecomanda IR timp de 1 secundă, până când toate LED-urile de stare de pe butonul de comandă se aprind continuu.
- $(4)$  Apăsați orice tastă de pe butonul de comandă. LED-urile de stare continuă să se aprindă intermitent. Acum puteti aloca și alte taste. Dacă nu utilizati nicio tastă într-un interval de aproximativ 30 de secunde, procedura de alocare va fi încheiată automat.

www.schneider-electric.com

Acest produs trebuie să fie montat, conectat şi utilizat în conformitate cu standardele şi / sau reglementările de instalare în vigoare. Dat fiind că standardele, specificaţiile şi designurile evoluează în timp, solicitaţi întotdeauna confirmarea informaţiilor din acest document.

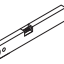

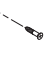

### *Acţionarea butonului de comandă de la telecomandă*

### *Date tehnice*

Initializarea: Din cauza limitării numărului de datagrame, acestea pot fi create numai după minimum 17 secunde de la initializare

Temperatură ambiantă

Functionare:  $-5 °C ... +45 °C$ 

Depozitare: -25 °C ... +55 °C

### *Schneider Electric Industries SAS*

Dacă aveți probleme tehnice, contactați centrul de service clienti din tara dvs.

### *System M*

# *System M*

# *System M*

W przypadku przycisków do KNX do dyspozycji jest następująca liczba płytek dotykowych: dwie (przyciski 1 krotne), cztery (przyciski 2-krotne) lub osiem (przyciski 4-krotne).

Przyciski mogą mieć różne funkcje, można więc nimi zamykać, ściemniać, sterować żaluzjami lub scenami świetlnymi.

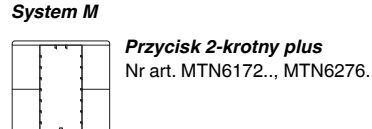

W przypadku przycisku z odbiornikiem na podczerwień każdy przycisk klawiatury można obsługiwać za pomocą zdalnego sterowania.

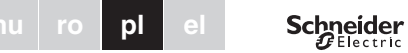

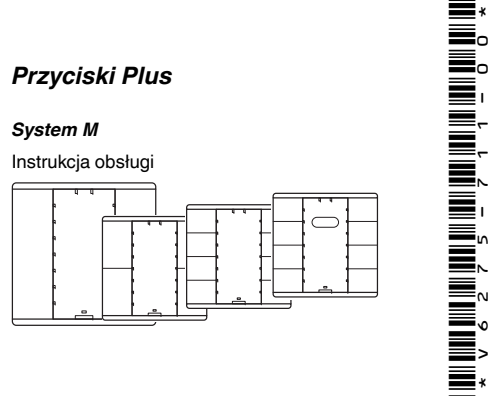

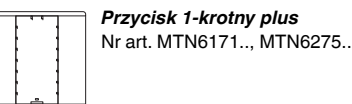

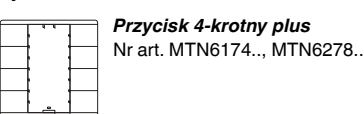

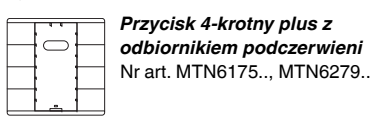

# *Informacje o przycisku*

# *Przyłącza, wskaźniki i elementy obsługi*

4 Założyć zacisk magistrali na przyłącze przycisku  $^\circledR$ 

 $^\circledR$ 

- A Dioda LED statusu (obok przycisków)
- B Czujnik podczerwieni
- 1-8 Płytki przycisków (w zależności od przycisków, kolejność odpowiada adresowaniu w oprogramowaniu aplikacji)

**hu**

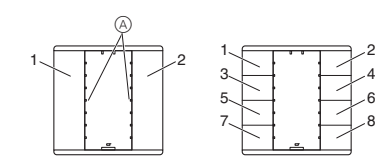

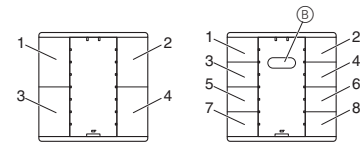

- B Dioda programowania
- C Przycisk programujący

Zanotować przypisaną funkcję w tabeli "Wykorzystanie przycisków", ostatnia część.

Do montażu przycisku potrzebna jest rama. Następujący opis dotyczy montażu przycisku 2-krotnego. Montaż przycisku 1-krotnego i 4-krotnego odbywa się analogicznie.

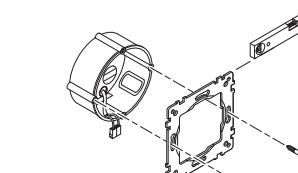

1 Zamontować wieszak kablowy na puszce instalacyjnej.

- 2 Podłączyć czerwon<sup>ą</sup> <sup>ż</sup>yłę magistrali do czerwonego zacisku (+) magistrali, a czarną żyłę magistrali do ciemnoszarego zacisku A (-). Przewód ekranowany i przewód z wkładką wyokrąglają-
- <sup>c</sup>ą oraz biała i żółta żyła magistrali B nie będą potrzebne.3 Należy odizolować te przewody oraz obydwie żyły i

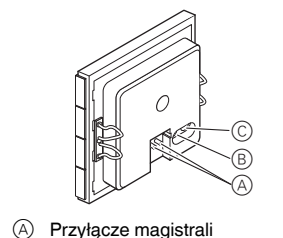

- A. 5 Umieścić przycisk w ramce.
- 6 Umieścić przycisk wraz z ramką na wieszaku kablowym. Należy zwrócić uwage na to, by przycisk się zazębił.

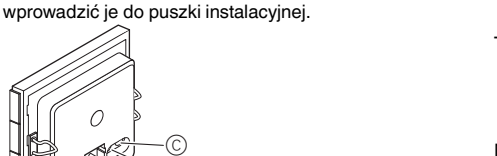

- ¼ **?NIEBEZPIECZEŃSTWO Zagrożenie życia prądem elektrycznym.** Wszystkie czynności związane z urządzeniem powinny być wykonywane przez wykwalifikowanych elektryków. Przestrzegać krajowych przepisów oraz obowiązujących dyrektyw dotyczących KNX.
- 1 Pobrać z ETS przez KNX na przycisk adres fizyczny.
- 2 Wprowadzić w ETS wybrane ustawienia konfiguracyjnego przycisku i przenieść konfigurację przez KNX do przycisku.

# *Zamontowa ć przyciski*

# *Uruchamianie przycisków*

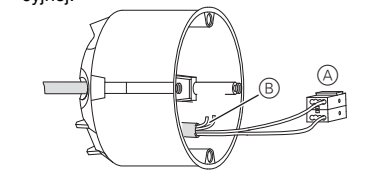

W przypadku przycisku z odbiornikiem na podczerwień każdy przycisk klawiatury można obsługiwać za pomocą zdalnego sterowania. Programowanie przycisków:

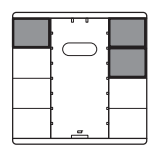

- 1 Nacisnąć dwa przyciski znajdujące się na klawiaturze u samej góry po prawej i po lewej, aż zaświecą się wszystkie diody LED statusu.
- 2 Nacisnąć programowany przycisk klawiatury. Dioda LED statusu tego przycisku zaczyna świecić stałym światłem.
- 3 Nacisnąć programowany przycisk pilota na podczerwień kilka razy na ok. 1 sekundę, aż wszystkie diody LED statusu przycisków zaczną świecić stałym światłem.
- 4 Nacisnąć dowolny przycisk klawiatury. Diody LED statusu zaczynają znowu migać. Teraz można programować następne przyciski. Po ok. 30 sekundach bezczynności przycisk zakończy automatycznie programowanie.

Funkcja zaprogramowanego przycisku klawiatury moż<sup>e</sup> teraz być uruchamiana także za pomocą zaprogramowanego przycisku pilota na podczerwień.

Kąt odbioru odbiornika na podczerwień w przycisku wynosi ok. 60°. Zakres odbioru zależy od mocy nadawania używanego pilota na podczerwień. Informacje na ten temat można znaleźć w danych technicznych pilota na podczerwień.

Przy obsłudze przycisku za pomocą pilota na podczerwień dioda odbiornika podczerwieni w przycisku na krótko się zaświeca.

- W przypadku pytań technicznych należy zwracać się do centrali obsługi klienta w Państwa kraju.
- www.schneider-electric.com

Z powodu stałego rozwoju norm i materiałów dane techniczne i informacje dotyczące wymiarów obowiązują dopiero po potwierdzeniu przez nasze działy techniczne.

# *Obsługa przycisków za pilota*

# *Dane techniczne*

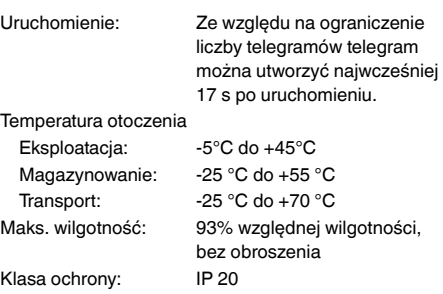

### *Schneider Electric Industries SAS*

### *System M*

### *System M*

### *System M*

### *System M*

Το κουμπί KNX παρέχει δύο, τέσσερις ή οκτώ επιφάνειες χειρισμού: δύο για τα κουμπιά 1 συστοιχίας, τέσσερις για τα κουμπιά 2 συστοιχίων και οκτώ για τα κουμπιά 4 συστοιχιών.

Μπορείτε να ρυθμίσετε τα πιεστικά κουμπιά ώστε να εκτελούν διάφορες λειτουργίες, π.χ. να ανάβουν, να σβήνουν ή να χαμηλώνουν την ένταση του φωτισμού, να ελέγχουν τις περσίδες ή να ανακτούν αποθηκευμένες σκηνές.

Τα πιεστικά κουμπιά με δέκτη υπερύθρων σάς επιτρέπουν επίσης να χειρίζεστε όλα τα πλήκτρα του κουμπιού με ένα τηλεχειριστήριο υπερύθρων.

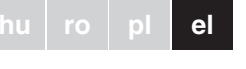

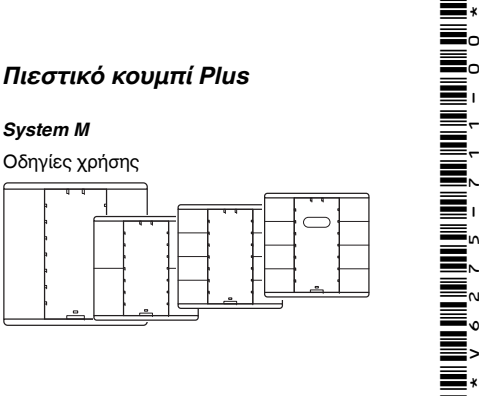

Schneider

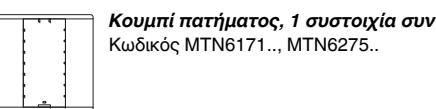

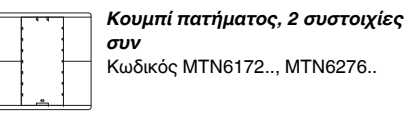

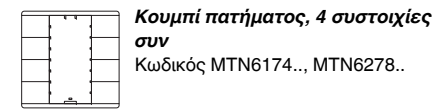

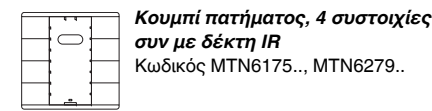

### *Εξοικείωση με το πιεστικό κουμπί*

### *Συνδέσεις, ενδείξεις και στοιχεία χειρισμού*

A Λυχνίες LED κατάστασης (δίπλα στα πλήκτρα) B Αισθητήρας IR

- 
- 1- Επιφάνειες λειτουργίες (ανάλογα με τον τύπο
- 8 του κουμπιού η ακολουθία αντιστοιχεί στη διευθυνσιοδότηση στο λογισμικό εφαρμογής)

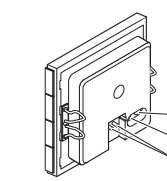

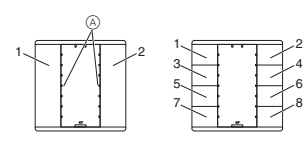

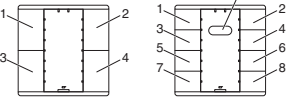

B

A Σύνδεση διαύλου B Λυχνία LED προγραμματισμού

C Κουμπί προγραμματισμού

Χρειάζεστε ένα πλαίσιο για να στερεώσετε το κουμπί. Παρακάτω περιγράφεται η τοποθέτηση ενός πιεστικού κουμπιού δύο συστοιχιών.- Η τοποθέτηση της μονάδας κουμπιού μίας συστοιχίας και της μονάδας κουμπιού τεσσάρων συστοιχιών διεξάγεται με τον ίδιο τρόπο.

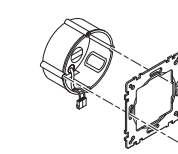

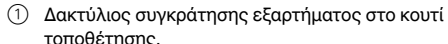

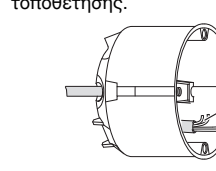

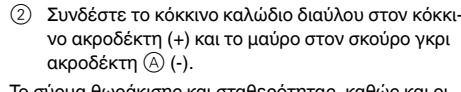

νο ακροδέκτη (+) και το μαύρο στον σκούρο γκρι

Το σύρμα θωράκισης και σταθερότητας, καθώς και οι άσπροι και κίτρινοι πυρήνες της γραμμής διαύλου B, δε χρειάζονται. 3 Μονώστε τα σύρματα θωράκισης και σταθερότη-

τας και τους δύο πυρήνες και βάλτε τα στο κουτί τοποθέτησης.

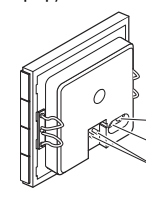

- 4 Περάστε τον ακροδέκτη διαύλου στην υποδοχή σύνδεσης του κουμπιού A.
- 5 Τοποθετήστε το κουμπί στο πλαίσιο.
- συγκράτησης. Βεβαιωθείτε ότι το κουμπί "κουμπώνει" στη θέση του.

6 Προσαρτήστε το κουμπί με πλαίσιο στο δακτύλιο

# ¼ **ΚΙΝΔΥΝΟΣ Κίνδυνος θανάσιμου τραυματισμού από**

**ηλεκτρικό ρεύμα**

Κάθε εργασία στη συσκευή πρέπει να εκτελείται μόνο από εκπαιδευμένους ηλεκτρολόγους. Τηρήστε τους κανονισμούς που ισχύουν στη χώρα όπου χρησιμοποιείται η συσκευή, καθώς και τις ισχύουσες οδηγίες ΚΝΧ.

1 Φορτώστε τη φυσική διεύθυνση στη μονάδα κουμπιού από το ETS μέσω του KNX.

2 Ρυθμίστε την επιθυμητή παραμετροποίηση για τη μονάδα κουμπιού στο ETS, και μεταφέρετε την παραμετροποίηση στη μονάδα κουμπιού μέσω του

KNX.

Σημειώστε την αντιστοιχία στον πίνακα "Αντιστοιχία πιεστικών κουμπιών", τελευταίο κεφάλαιο.

# *Πώς θα εγκαταστήσετε το κουμπί*

# *Πώς θα χειριστείτε το κουμπί*

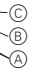

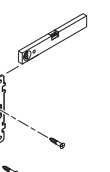

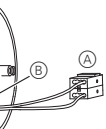

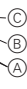

Τα πιεστικά κουμπιά με δέκτη υπερύθρων σάς επιτρέπουν επίσης να χειρίζεστε όλα τα πλήκτρα του κουμπιού με ένα τηλεχειριστήριο υπερύθρων. Προγραμματισμός του κουμπιού:

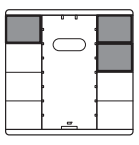

- 1 Πιέστε και κρατήστε πατημένα τα δύο άνω πλήκτρα στα δεξιά και το άνω πλήκτρο στα αριστερά του κουμπιού μέχρι να αναβοσβήνουν όλες οι λυχνίες κατάστασης LED.
- 2 Πιέστε το πλήκτρο που πρέπει να προγραμματίσετε στο κουμπί. Η λυχνία κατάστασης LED αυτού του πλήκτρου θα ανάβει συνεχώς.
- 3 Πιέστε επανειλημμένα το πλήκτρο του τηλεχειριστηρίου υπέρυθρων που πρέπει να προγραμματίσετε για περίπου 1 δευτ. μέχρι να ανάψουν όλες οι λυχνίες κατάστασης LED στο κουμπί.
- 4 Πιέστε οποιοδήποτε πλήκτρο στο κουμπί. Οι λυχνίες κατάστασης LED συνεχίζουν να αναβοσβήνουν. Τώρα μπορείτε να προγραμματίσετε κι άλλα πλήκτρα. Εάν δεν πατήσετε κανένα πλήκτρο για περίπου 30 δευτ. μετά από αυτό τότε θα τερματιστεί αυτόματα η διαδικασία προγραμματισμού.

Η λειτουργία του πλήκτρου που προγραμματίστηκε μπορεί τώρα να ενεργοποιηθεί χρησιμοποιώντας το προγραμματισμένο πλήκτρο στο τηλεχειριστήριο υπέρυθρων.

Εάν δεν πατηθεί κανένα πλήκτρο για περίπου 30 δευτερόλεπτα μετά από αυτό, τότε θα τερματιστεί αυτόματα η διαδικασία προγραμματισμού. Εάν διακοπεί η διαδικασία προγραμματισμού η λυχνία IR LED μόνο θα ανάψει για περίπου 2 δευτερόλεπτα. Τότε θα διαγραφούν τυχόν αντιστοιχίες των πλήκτρων του τηλεχειριστηρίου σε αυτό το πλήκτρο.

Μπορείτε να χρησιμοποιήσετε σχεδόν όλα τα τηλεχειριστήρια υπέρυθρων του εμπορίο. Ωστόσο, σε μεμονωμένες περιπτώσεις, το πλήκτρο τηλεχειριστηρίου υπερύθρων ίσως να μην δουλεύει με το πιεστικό κουμπί.

Εάν έχετε τεχνικές ερωτήσεις παρακαλούμε επικοινωνήστε με το κέντρο εξυπηρέτησης πελατών της χώρας σας.

www.schneider-electric.com

Αυτό το προϊόν πρέπει να τοποθετηθεί, να συνδεθεί και να χρησιμοποιηθεί σε συμμόρφωση προς τα πρότυπα που επικρατούν και/ή τους κανονισμούς εγκατάστασης. Καθώς τα πρότυπα, τα τεχνικά χαρακτηριστικά και τα σχέδια εξελίσσονται με το χρόνο, πάντα να επιβεβαιώνετε τις πληροφορίες αυτής της έκδοσης.

# *Πώς θα χειριστείτε το πιεστικό κουμπί μέσω τηλεχειρισμού*

# *Τεχνικά στοιχεία*

Εκκίνηση: Εξαιτίας του ορίου ταχύτητας του τηλεγραφήματος, μπορούν να δημιουργηθούν τηλεγραφήματα μόνο αφού περάσουν τουλάχιστον 17 δευτερόλεπτα μετά την εκκίνηση.

Θερμοκρασία περιβάλλοντος

Λειτουργία: -5 °C έως +45 °C Αποθήκευση: -25 °C έως +55 °C Μεταφορά: -25 °C έως +70 °C Μέγιστη υγρασία: 93% σχετική υγρασία, χωρίς υγροποίηση

Τύπος προστασίας: IP 20

### *Schneider Electric Industries SAS*